**Изменение режимов выходного типа сигнала на AHD-камерах EL 1Мп/2Мп 3 в 1.**

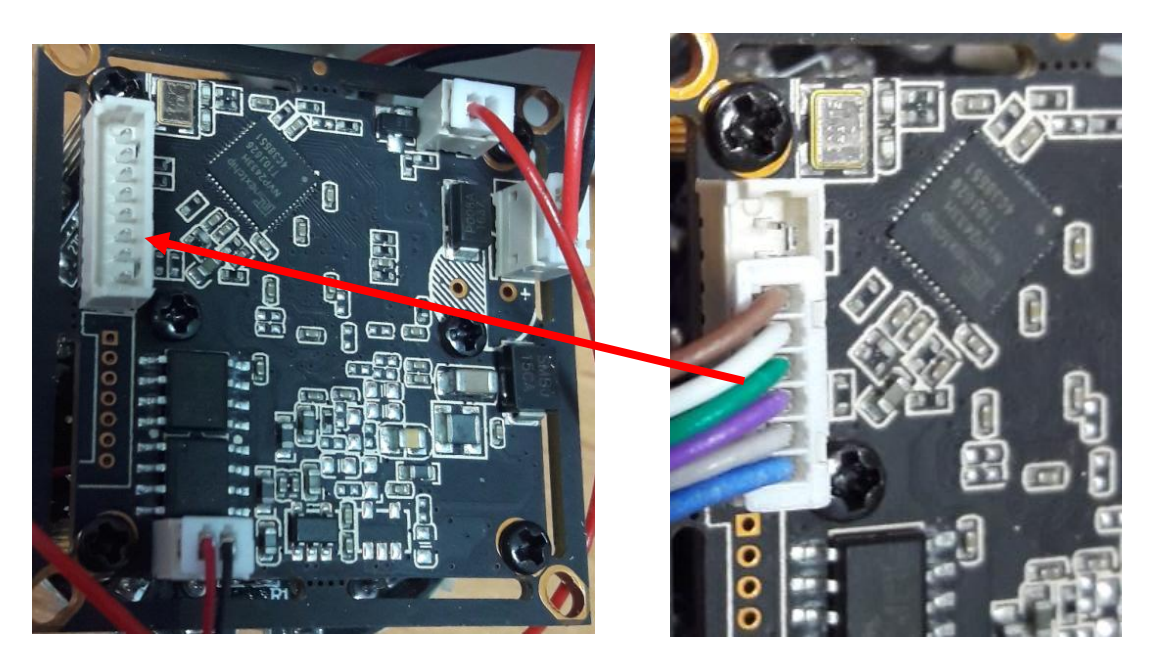

Подключите джойстик как показано на рисунке (обратите внимание на цветовое расположение проводов в джойстике). Далее с помощью меню камеры измените, режим выходного сигнала как показано ниже.

AHD – AHD выход, CHD - CVI выход, THD – TVI выход.

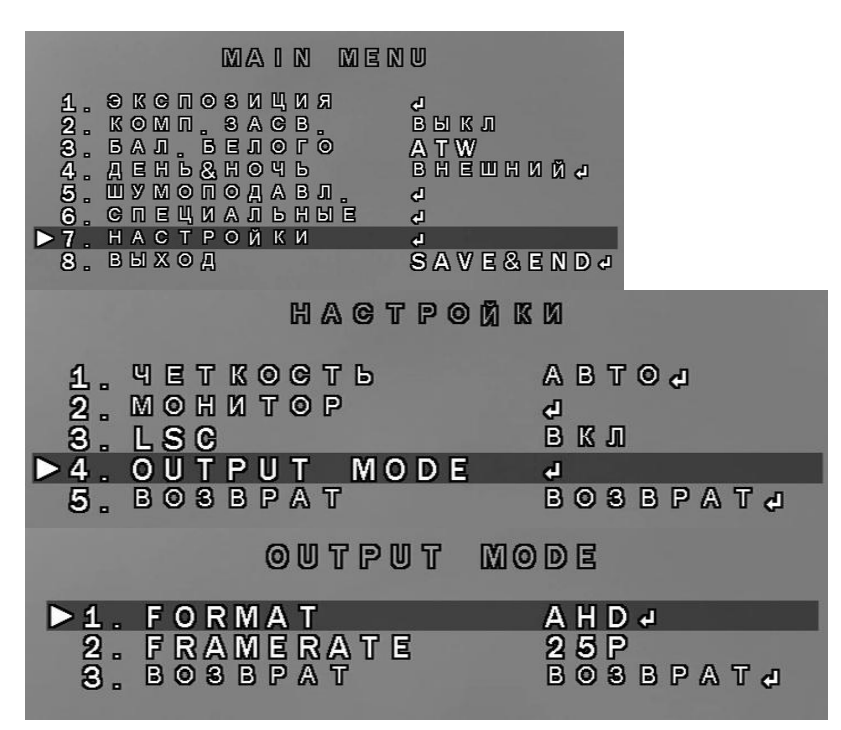

## **Изменение режимов выходного типа сигнала на AHD-камерах EL 2Мп 4 в 1.**

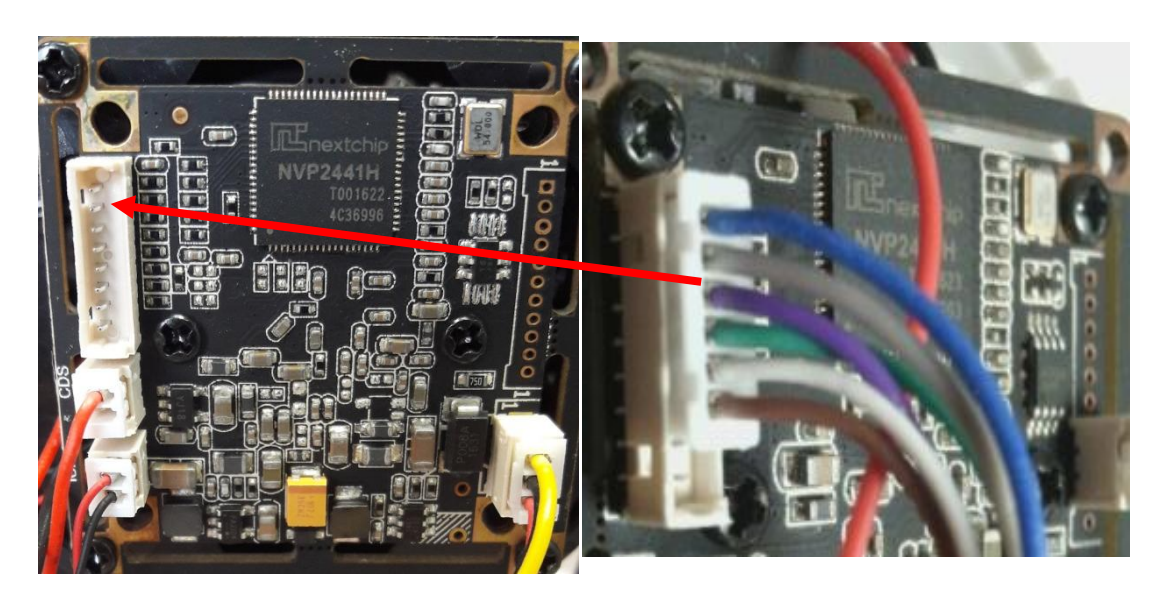

Подключите джойстик как показано на рисунке (цветовое расположение проводов идентично EL 1Мп/2Мп 3 в 1). Далее с помощью джойстика измените, режим выходного сигнала.

АНD выход (по умолчанию) – удерживание джойстика вправо → в течении 5 секунд.

TVI выход – удерживание джойстика вниз ↓ в течении 5 секунд.

CVI выход – удерживание джойстика вверх  $\uparrow$  в течении 5 секунд.

CVBS(аналоговый) выход – удерживание джойстика влево ← в течении 5 секунд.

Центральное нажатие переключает систему цветности PAL/NTSC.

## **Изменение режимов выходного типа сигнала на AHD-камерах EL 1Мп 4 в 1.**

Для изменения режимов потребуется кабель с джойстиком.

Данный кабель подключается в модуль камеры, как показано на рисунке.

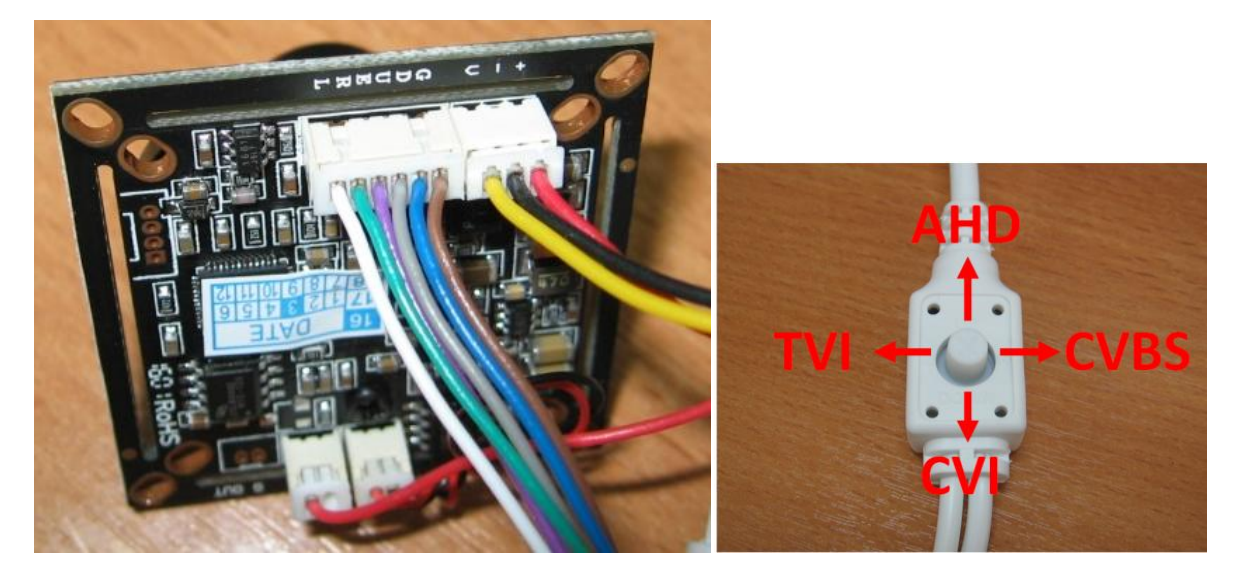

Для изменения режима необходимо подключить питание к камере и удерживать, в течение 5 секунд, джойстик в соответствующем положении. Для повторного изменения режима нужно переподключить питание камеры!